# Bedienungsanleitung **DIGITRADIO** CD 2GO BT

Portabler CD-Player mit DAB+/UKW-Empfang

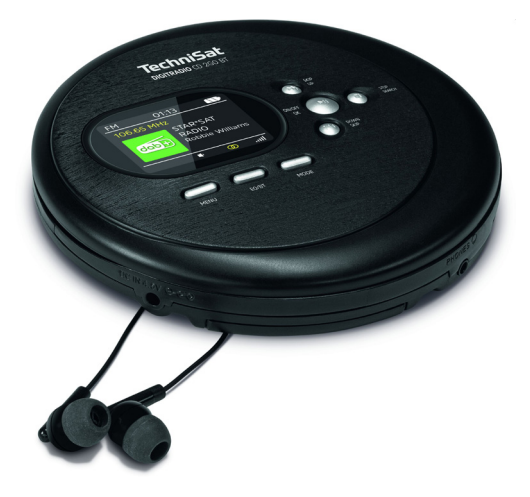

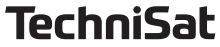

#### <span id="page-1-0"></span>**1 Abbildungen**

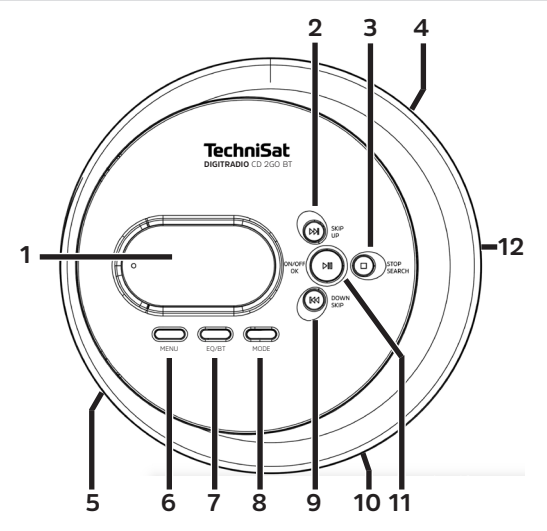

- 
- **1** Display<br>**2** SKIP/UF **2** SKIP/UP<br>**3** STOP/SE **3** STOP/SEARCH<br>**4** Lautstärke +/-**4** Lautstärke +/- **5** DC-IN 5 V<br>**6** MENU/ASP **6** MENU/ASP<br>**7** EO/BT **7** EQ/BT
- **8** MODE **9** SKIP/DOWN **10** Kopfhöreranschluss **11** ON/OFF/Play/Pause/OK
- **12** OPEN

#### 2 Inhaltsverzeichnis

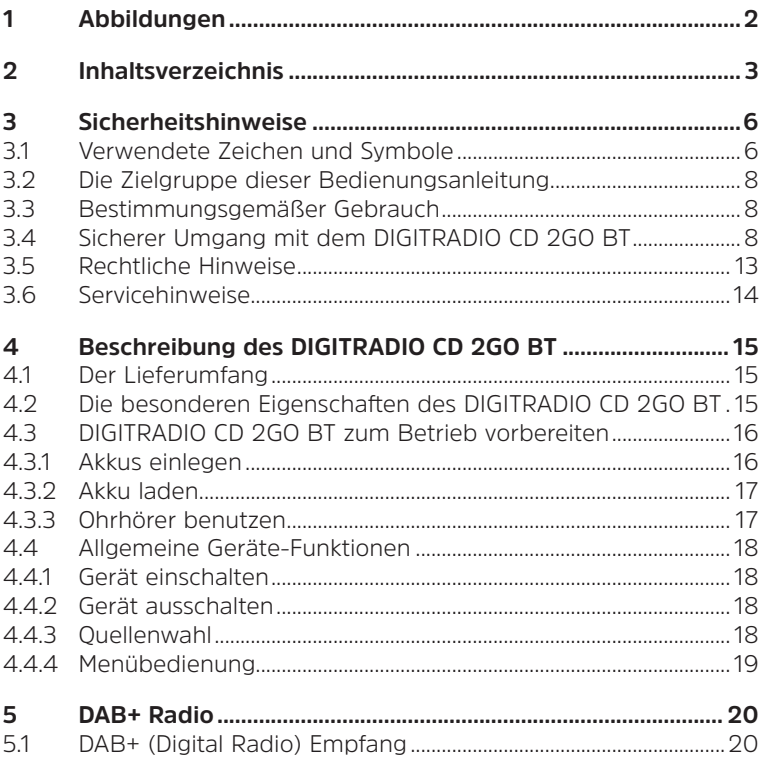

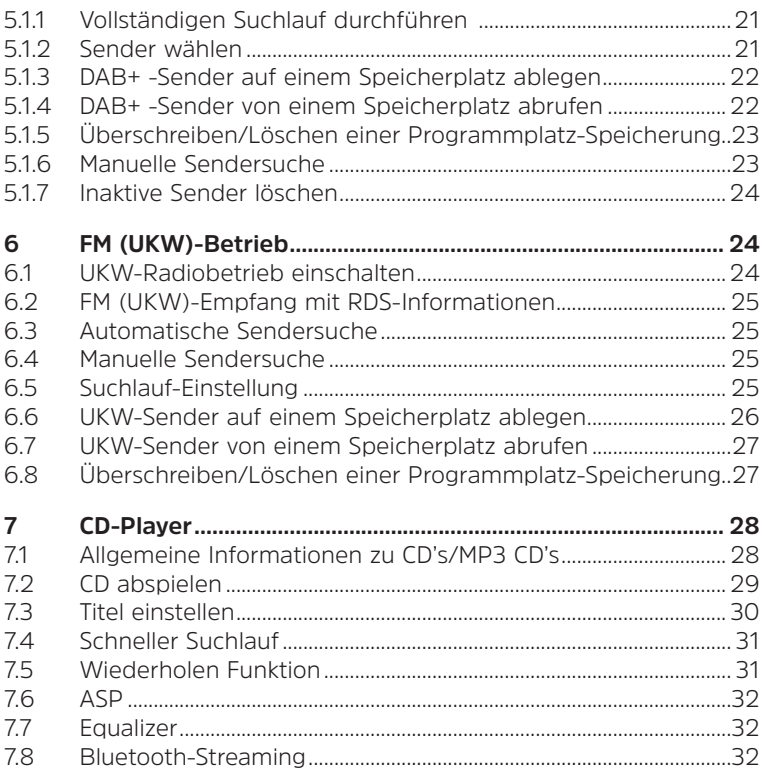

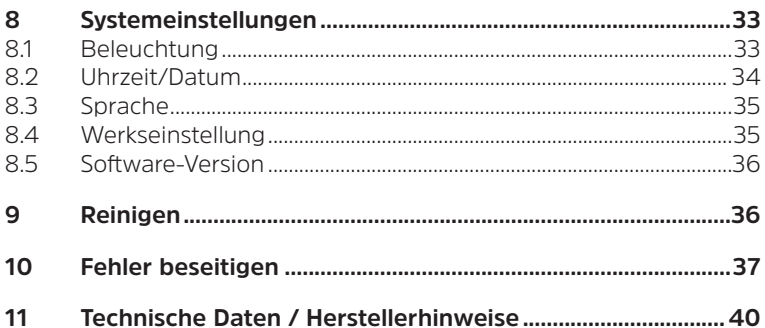

#### <span id="page-5-0"></span>**3 Sicherheitshinweise**

#### **3.1 Verwendete Zeichen und Symbole**

#### **In dieser Bedienungsanleitung:**

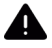

Kennzeichnet einen Sicherheitshinweis, der bei Nichtbeachtung zu schweren Verletzungen oder zum Tod führen kann. Beachten Sie die folgenden Signalwörter:

**GEFAHR** - Schwere Verletzungen mit Todesfolge

**WARNUNG** - Schwere Verletzungen, eventuell mit Todesfolge

**ACHTUNG** - Verletzungen

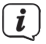

Kennzeichnet einen Hinweis, den Sie zur Vermeidung von Gerätedefekten, Datenverlusten/-missbrauch oder ungewolltem Betrieb unbedingt beachten sollten. Des Weiteren beschreibt er weitere Funktionen zu Ihrem Gerät.

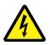

Warnung vor elektrischer Spannung. Befolgen Sie alle Sicherheitshinweise, um einen elektrischen Schlag zu vermeiden. Öffnen Sie niemals das Gerät.

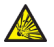

Warnung vor explosiven Stoffen.

#### **Allgemein:**

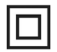

Schutzklasse II - Elektrogeräte der Schutzklasse II sind Elektrogeräte die durchgehende doppelte und/oder verstärkte Isolierung besitzen und keine Anschlussmöglichkeiten für einen Schutzleiter haben. Das Gehäuse eines isolierstoffumschlossenen Elektrogerätes der Schutzklasse II kann teilweise oder vollständig die zusätzliche oder verstärkte Isolierung bilden.

 $\epsilon$ Ihr Gerät trägt das CE-Zeichen und erfüllt alle erforderlichen EU-Normen.

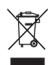

Elektronische Geräte/Akkus gehören nicht in den Hausmüll, sondern müssen - gemäß Richtlinie 2012/19/EU des Europäischen Parlaments und Rates vom 4. Juli 2012 über Elektro- und Elektronik-Altgeräte - fachgerecht entsorgt werden. Bitte geben Sie dieses Gerät am Ende seiner Verwendung zur Entsorgung an den dafür vorgesehenen öffentlichen Sammelstellen ab.

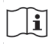

Beachten Sie alle Hinweise und Sicherheitshinweise in dieser Bedienungsanleitung. Heben Sie die Bedienungsanleitung für späteres Nachschlagen an einem sicheren Ort auf.

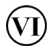

Das Netzteil entspricht der Energieeffizienzklasse VI.

#### <span id="page-7-0"></span>**3.2 Die Zielgruppe dieser Bedienungsanleitung**

Die Bedienungsanleitung richtet sich an jede Person, die das Gerät aufstellt, bedient, reinigt oder entsorgt.

#### **3.3 Bestimmungsgemäßer Gebrauch**

Das Gerät ist für den portabelen Empfang von DAB+/UKW-Radiosendungen entwickelt und kann Compact Discs (Digital Audio CDs und MP3) abspielen und über Kopfhörer ausgeben. Über eine Bluetooth-Verbindung kann die Musik auf externen Lautsprechern wiedergegeben werden. Das Gerät ist für den privaten Gebrauch konzipiert und nicht für gewerbliche Zwecke geeignet. Jedwede andere Nutzung gilt als "nicht Bestimmungsgemäß"!

#### **3.4 Sicherer Umgang mit dem DIGITRADIO CD 2GO BT**

Bitte beachten Sie die nachfolgend aufgeführten Hinweise, um Sicherheitsrisiken zu minimieren, Beschädigungen am Gerät zu vermeiden, sowie einen Beitrag zum Umweltschutz zu leisten. Lesen Sie bitte alle Sicherheitshinweise sorgfältig durch und bewahren Sie diese für spätere Fragen auf. Befolgen Sie immer alle Warnungen und Hinweise in dieser Bedienungsanleitung und auf der Rückseite des Gerätes.

#### **WARNUNG!**

Öffnen Sie niemals das Gerät! Das Berühren Spannung führender Teile ist lebensgefährlich!

 $\left(\overline{\mathbf{i}}\right)$ 

Beachten Sie alle nachfolgenden Hinweise zur bestimmungsgemäßen Nutzung des Gerätes und um Gerätedefekten und Personenschäden vorzubeugen.

- Ein eventuell notwendiger Eingriff darf nur von geschultem Personal vorgenommen werden.
- Das Gerät darf nur in gemäßigtem Klima betrieben werden.
- Bei längerem Transport bei Kälte und dem anschließenden Wechsel in warme Räume nicht sofort einschalten; Temperaturausgleich abwarten.
- Setzen Sie das Gerät nicht Tropf- oder Spritzwasser aus. Ist Wasser in das Gerät gelangt, schalten Sie es aus und verständigen Sie den Service.
- Setzen Sie das Gerät nicht Heizquellen aus, die das Gerät zusätzlich zum normalen Gebrauch erwärmen.
- Bei Gewitter sollten Sie das Gerät von der Netzsteckdose trennen. Überspannung kann das Gerät beschädigen.
- Bei auffälligem Gerätedefekt, Geruchs- oder Rauchentwicklung, erheblichen Fehlfunktionen, Beschädigungen an Gehäuse das Gerät ausschalten und den Service verständigen.
- Das Gerät darf nur mit der auf dem Gerät angegebenen Spannung betrieben werden.
- Versuchen Sie niemals, das Gerät mit einer anderen Spannung zu betreiben.
- Nehmen Sie das Gerät nicht in der Nähe von Badewannen,

Swimmingpools oder spritzendem Wasser in Betrieb.

- Versuchen Sie niemals ein defektes Gerät selbst zu reparieren. Wenden Sie sich immer an eine unserer Kundendienststellen.
- Fremdkörper, z.B. Nadeln, Münzen, etc., dürfen nicht in das Innere des Gerätes fallen. Die Anschlusskontakte nicht mit metallischen Gegenständen oder den Fingern berühren. Die Folge können Kurzschlüsse sein.
- Es dürfen keine offenen Brandquellen, wie z.B. brennende Kerzen auf das Gerät gestellt werden.
- Lassen Sie Kinder niemals unbeaufsichtigt dieses Gerät benutzen.
- Hören Sie Musik oder Radio nicht mit großer Lautstärke. Dies kann zu bleibenden Gehörschäden führen.
- Dieses Gerät ist nicht dafür bestimmt, durch Personen (einschließlich Kinder) mit eingeschränkten physischen, sensorischen oder geistigen Fähigkeiten oder mangels Erfahrung und/oder mangels Wissen benutzt zu werden, es sei denn, sie werden durch eine für ihre Sicherheit zuständige Person beaufsichtigt oder erhielten von ihr Anweisungen, wie das Gerät zu benutzen ist.
- Kinder müssen beaufsichtigt werden, um sicherzustellen, dass sie nicht mit dem Gerät spielen.
- Es ist verboten Umbauten am Gerät vorzunehmen.
- Beschädigte Geräte bzw. beschädigte Zubehörteile dürfen nicht

10

mehr verwendet werden.

- Verwenden Sie nur die für das Gerät mitgelieferten Zubehörteile.
- Der CD-Player verwendet einen unsichtbaren Laserstrahl. Dieser kann Ihre Augen bei falscher Handhabung verletzten. Schauen Sie niemals in das geöffnete CD-Fach.
- Dieses Gerät wurde als Laser-Gerät der Klasse 1 (CLASS 1 LASER) eingestuft.

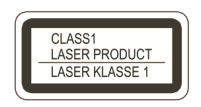

#### **Sicherheitshinweise in Verbindung mit Lithium-Ionen Akkus**

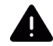

#### **WARNUNG!**

Das Gerät ist mit einem modernen, leistungsstarken und allen Sicherheitsanforderungen entsprechenden Li-Ion-Akku ausgestattet. Wegen des höheren Gefahrenpotenzials moderner Akkus achten Sie bitte bewusst auf einen sorgsamen Umgang mit dem Gerät sowie dem Akku und beachten Sie die folgenden Sicherheitshinweise.

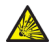

#### **WARNUNG!**

Setzten Sie den Akku keinerlei mechanischer Belastung wie Knicken oder Quetschen aus und stecken Sie keine spitzen oder scharfen Gegenstände in den Akku. Es besteht Explosionsgefahr.

- Laden Sie Ihr Gerät möglichst an einem Ort mit Rauch- bzw. Brandmelder.
- Achten Sie darauf, dass sich beim Aufladen in der unmittelbaren Nähe keine brennbaren Materialien und Gegenstände befinden.
- Bleiben Sie beim Laden in der Nähe des Gerätes und laden Sie dies nicht, während Sie schlafen.
- Laden Sie das Gerät nicht im Außenbereich, nicht in feuchten Räumen sowie nicht an Orten, an denen sehr hohe Temperaturen zu erwarten sind (bspw. im Gartenhaus oder hinter der Windschutzscheibe im Auto).
- Wenn der Akku Schäden aufweist, darf er nicht mehr benutz/ geladen werden. Überprüfen Sie daher den Akku regelmäßig auf Beschädigungen.

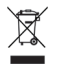

Wichtiger Hinweis zur Entsorgung von Akkus: Akkus können Giftstoffe enthalten und die Umwelt schädigen. Entsorgen Sie Akkus deshalb unbedingt entsprechend der geltenden gesetzlichen Bestimmungen. Werfen Sie Akkus niemals in den normalen Hausmüll. Sie können verbrauchte Akkus bei Ihrem Fachhändler oder an speziellen Entsorgungsstellen unentgeltlich entsorgen.

#### <span id="page-12-0"></span>**3.5 Rechtliche Hinweise**

 $\left(\mathbf{i}\right)$ Hiermit erklärt TechniSat, dass der Funkanlagentyp DIGITRADIO CD 2GO BT der Richtlinie 2014/53/EU entspricht. Der vollständige Text der EU-Konformitätserklärung ist unter der folgenden Internetadresse verfügbar:

#### <http://konf.tsat.de/?ID=23217>

- $\left(\mathbf{i}\right)$ TechniSat ist nicht für Produktschäden auf Grund von äußeren Einflüssen, Verschleiß oder unsachgemäßer Handhabung, unbefugter Instandsetzung, Modifikationen oder Unfällen haftbar.
- $(i)$ Änderungen und Druckfehler vorbehalten. Stand 07/21. Abschrift und Vervielfältigung nur mit Genehmigung des Herausgebers. Durch Software Weiterentwicklungen können sich bestehende Funktionen oder Anzeigen ändern. Die jeweils aktuelle Version der Anleitung erhalten Sie im PDF-Format im Downloadbereich der TechniSat-Homepage unter [www.technisat.de.](http://www.technisat.de)
- $\left(\overline{\mathbf{i}}\right)$

DIGITRADIO CD 2GO BT und TechniSat sind eingetragene Marken der:

#### **TechniSat Digital GmbH**

**TechniPark** Julius-Saxler-Straße 3 D-54550 Daun/Eifel [Www.technisat.de](http://www.technisat.de)

#### <span id="page-13-0"></span>**3.6 Servicehinweise**

- $\left(\mathbf{i}\right)$ Dieses Produkt ist qualitätsgeprüft und mit der gesetzlichen Gewährleistungszeit von 24 Monaten ab Kaufdatum versehen. Bitte bewahren Sie den Rechnungsbeleg als Kaufnachweis auf. Bei Gewährleistungsansprüchen wenden Sie sich bitte an den Händler des Produktes.
- $(i)$

Für Fragen und Informationen oder wenn es mit diesem Gerät zu einem Problem kommt, ist unsere Technische Hotline:

> Mo. - Fr. 8:00 - 18:00 unter Tel.: 03925/9220 1800 erreichbar.

 $(i)$ Reparaturaufträge können auch direkt online unter [www.technisat.de/reparatur](http://www.technisat.de/reparatur), beauftragt werden.

Für eine eventuell erforderliche Einsendung des Gerätes verwenden Sie bitte ausschließlich folgende Anschrift:

TechniSat Digital GmbH Service-Center Nordstr. 4a 39418 Staßfurt

Namen der erwähnten Firmen, Institutionen oder Marken sind Warenzeichen oder eingetragene Warenzeichen der jeweiligen Inhaber.

#### <span id="page-14-0"></span>**4 Beschreibung des DIGITRADIO CD 2GO BT**

#### **4.1 Der Lieferumfang**

Bitte überprüfen sie vor Inbetriebnahme, ob der Lieferumfang vollständig ist:

> 1x DIGITRADIO CD 2GO BT 1x Ohrhörer 2x Akku 1x Ladekabel 1x Bedienungsanleitung

#### **4.2 Die besonderen Eigenschaften des DIGITRADIO CD 2GO BT**

Das DIGITRADIO CD 2GO BT besteht aus einem CD-Player und DAB+/ UKW/Bluetooth-Empfänger, mit folgend aufgeführten Funktionen:

- Sie können bis zu 20 DAB+ und 20 UKW-Sender speichern.
- Das Radio empfängt auf den Frequenzen UKW 87.5-108 MHz (analog) und DAB+ Band III 174,9–239,2 MHz (digital).
- CD-Player mit mp3 Wiedergabe.
- Bluetooth Musikwiedergabe auf externen BT-Lautsprecher/ Kopfhörer.
- Farb-Display

#### <span id="page-15-0"></span>**4.3 DIGITRADIO CD 2GO BT zum Betrieb vorbereiten**

#### **4.3.1 Akkus einlegen**

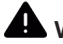

### **WARNUNG!**

Überprüfen Sie vor jedem Einlegen der Akkus in das Gerät den Akku auf Beschädigungen oder unnatürliche Deformationen. Diese liegen z. B. vor, wenn der Akku aufgebläht oder die Oberfläche beschädigt ist.

- $(i)$ Benutzen Sie nur Original oder für dieses Geräte zugelassene Akkus. Original TechniSat ersatz Akkus sind im Fachhandel oder über den TechniSat Onlineshop [www.technishop.de](http://www.technishop.de) erhältlich.
- > Öffnen Sie das Batteriefach auf der Rückseite, indem Sie es in Pfeilrichtung **OPEN** schieben.
- > Legen Sie beide Akkus mit den Gold-Kontakten ausgerichtet in das Batteriefach ein.
- > Schließen Sie den Batteriefachdeckel wieder sorgfältig, so dass der Deckel im Gehäuse einrasten.

#### <span id="page-16-0"></span>**4.3.2 Akku laden**

- > Verbinden Sie das mitgelieferten Ladekabel mit der mit **DC-IN** (**5**) beschrifteten Buchse an der Seite des Gerätes. Verbinden Sie danach den USB-Stecker mit einer handelsüblichen USB-Buchse oder einem USB-Netzteil (nicht mitgeliefert).
- > Der Akku-Ladezustand wird im Display anhand eines Batterie-Symbols signalisiert.

#### **4.3.3 Ohrhörer benutzen**

### **ACHTUNG!**

Hören Sie Radio nicht mit großer Lautstärke über Kopfhörer. Dies kann zu bleibenden Gehörschäden führen. Regeln Sie vor der Verwendung von Kopfhörern die Gerätelautstärke auf minimale Lautstärke.

 $(i)$ 

Verwenden Sie nur Kopfhörer mit 3,5 Millimeter (Stereo) Klinkenstecker.

- > Stecken Sie den Stecker des Ohrhörers in die **Kopfhörerbuchse** (**10**) des Gerätes.
- > Stellen Sie die gewünschte Lautstärke am **Lautstärkedrehregler** (**4**) ein.

### <span id="page-17-0"></span> $\left(\mathbf{i}\right)$

Die maximale Lautstärke ist gemäß gesetzlicher Vorgaben in der Grundeinstellung begrenzt. Wenn Sie die maximale Lautstärke auf eigene Gefahr jedoch erhöhen möchten, halten Sie die Taste **MENU** ca. 1-2 Sekunden gedrückt. Um die Lautstärke wieder zu begrenzen, gehen Sie in gleicher Weise wie zuvor beschrieben vor.

#### **4.4 Allgemeine Geräte-Funktionen**

#### **4.4.1 Gerät einschalten**

- > Durch kurzes gedrückt Halten der Taste **ON/OFF** (**11**) , schalten Sie das DIGITRADIO CD 2GO BT ein.
- $(i)$ Nach dem erstmaligen Einschalten führt das Gerät automatisch einen vollständigen Suchlauf im DAB+ -Modus durch. Während des Suchlaufs zeigt die Displayinformation den Fortschritt, sowie die Anzahl der gefundenen Digitalradio-Stationen an. Nach Beendigung des Sendersuchlaufs wird das erste DAB+ Programm wiedergegeben.

#### **4.4.2 Gerät ausschalten**

> Durch gedrückt Halten (mindestens 5 Sekunden) der Taste **ON/ OFF** können Sie das Gerät wieder ausschalten.

#### **4.4.3 Quellenwahl**

> Mit der Taste **MODE** kann zwischen den Quellen **DAB+** (Digital

Radio), **FM (UKW)** und **CD** umgeschaltet werden.

<span id="page-18-0"></span> $\left(\mathbf{i}\right)$ Befinden Sie sich im CD-Modus, muss die Taste **MODE** kurz gedrückt gehalten werden (wenn sich eine CD im Laufwerk befindet).

#### **4.4.4 Menübedienung**

Über das Menü gelangen Sie im DAB+ oder UKW-Betrieb zu allen Funktionen und Einstellungen des DIGITRADIO CD 2GO BT. Die Menü-Navigation erfolgt mit den Tasten **MENU (6)**, **OK (11)**, **UP (2)** und **DOWN (9)**. Das Menü ist aufgeteilt in Untermenüs und enthält je nach gewählter Quelle unterschiedliche Menüpunkte bzw. aktivierbare Funktionen. Zum Öffnen des Menüs, einfach die Taste **MENU** kurz drücken. Um in Untermenüs zu wechseln, drücken Sie zuerst die Tasten **UP** oder **DOWN**, um ein Untermenü anzuzeigen und anschließend die Taste **OK**, um das Untermenü aufzurufen. Ein Sternchen (**\***) Markiert die aktuelle Auswahl.

 $(i)$ 

Menü schließen: Taste **MENU** mehrmals drücken (je nachdem, in welchem Untermenü Sie sich befinden), bis das aktuelle Radioprogramm wieder angezeigt wird.

 $\left(\mathbf{i}\right)$ Einstellungen werden erst durch Drücken der Taste **OK** gespeichert. Wird stattdessen die Taste **MENU** gedrückt, wird die Einstellungen nicht übernommen und gespeichert (die Taste **MENU** übernimmt hier auch die Funktion einer "Zurück"-Taste und das Menü wird verlassen).

Funktionen und zu drückende Tasten werden in dieser Bedienungsanleitung in **fett** dargestellt. Displayanzeigen in

#### **[eckigen Klammern]**.

- <span id="page-19-0"></span> $\left(\mathbf{i}\right)$ Einige Textdarstellungen (z. B. Menüeinträge, Senderinformationen) sind eventuell für die Anzeige im Display zu lang. Diese werden dann nach kurzer Zeit als Lauftext dargestellt.
- $\left(\mathbf{i}\right)$ Im CD-Modus kann das Hauptmenü nicht aufgerufen werden.

#### **5 DAB+ Radio**

DAB+ ist ein neues digitales Format, durch welches Sie kristallklaren Sound ohne Rauschen hören können. Anders als bei herkömmlichen Analogradiosendern werden bei DAB+ mehrere Sender auf ein und derselben Frequenz ausgestrahlt. Weitere Infos zu DAB+ finden Sie z. B. unter [www.dabplus.de](http://www.dabplus.de) oder [www.dabplus.ch](http://www.dabplus.ch).

#### **5.1 DAB+ (Digital Radio) Empfang**

- > Drücken Sie die Taste **MODE** bis **[DAB]** im Display angezeigt wird.
- $(i)$ Befinden Sie sich im CD-Modus, müssen Sie die Taste **MODE** gedrückt halten, um in den DAB-Modus zu wechseln.
- $(i)$ Wird DAB+ zum ersten Mal gestartet, wird ein kompletter Sendersuchlauf durchgeführt. Nach Beendigung des Suchlaufes wird der erste Sender in alphanumerischer Reihenfolge wiedergegeben.

#### <span id="page-20-0"></span>**5.1.1 Vollständigen Suchlauf durchführen**

> Um einen vollständigen Suchlauf durchzuführen, drücken Sie die Taste **STOP/SEARCH** (**3**).

Alternativ:

- > Wählen Sie im Hauptmenü den Eintrag **[Suchlauf]** und drücken Sie die Taste **OK**.
- > Im Display erscheint **[Suchlauf...]**.
- $\left(\mathbf{i}\right)$ Während des Suchlaufs wird ein Fortschrittsbalken und die Anzahl an gefundenen Sendern angezeigt.
- $\left(\mathbf{i}\right)$ Nach Beendigung des Suchlaufes wird der erste Sender in alphanumerischer Reihenfolge wiedergegeben.

#### <span id="page-20-1"></span>**5.1.2 Sender wählen**

> Durch drücken der Tasten **UP** (**2**) oder **DOWN** (**9**) kann die Senderliste aufgerufen und zwischen den verfügbaren Sendern umgeschaltet werden. Drücken Sie die Taste **OK**, um einen Sender wiederzugeben.

Alternativ:

> Wählen Sie im Hauptmenü den Eintrag **[Senderliste]** und drücken Sie die Taste **OK**.

#### <span id="page-21-0"></span>**5.1.3 DAB+ -Sender auf einem Speicherplatz ablegen**

- $\left(\mathbf{i}\right)$ Der Programm-Speicher kann bis zu 20 Stationen im DAB+ -Bereich speichern.
- > Wählen Sie zunächst den gewünschten Sender aus (siehe Punkt [5.1.2](#page-20-1)).
- > Um diesen Sender auf einem Speicherplatz abzulegen, öffnen Sie zunächst das Hauptmenü und wählen Sie den Eintrag **[Sender speichern]** und drücken Sie **OK**. Wählen Sie anschließend mit den Tasten **UP**, **DOWN** einen Senderspeicher (1...20). Drücken Sie die Taste **OK** zum Speichern.
- > Zum Speichern weiterer Sender wiederholen Sie diesen Vorgang.

#### **5.1.4 DAB+ -Sender von einem Speicherplatz abrufen**

- > Um einen Sender abzurufen, den Sie zuvor im Senderspeicher abgelegt haben, öffnen Sie das Hauptmenü und wählen Sie den Eintrag **[Senderspeicher]** und drücken Sie **OK**. Wählen Sie anschließend mit den Tasten **UP**, **DOWN** einen Senderspeicher (1...20). Drücken Sie die Taste **OK** um den Sender wiederzugeben. Im Display erscheint ein Herz-Symbol mit der Speichernummer.
- $\left(\mathbf{i}\right)$ Ist kein Sender auf dem gewählten Programmplatz gespeichert, erscheint im Display **[(leer)]**.

#### <span id="page-22-0"></span>**5.1.5 Überschreiben/Löschen einer Programmplatz-Speicherung**

- > Speichern Sie wie beschrieben einfach einen neuen Sender auf einen Senderspeicherplatz ab.
- $\left(\mathbf{i}\right)$
- Beim Aufruf der Werkseinstellungen werden alle Speicherplätze gelöscht.

#### **5.1.6 Manuelle Sendersuche**

- > Drücken Sie kurz die Taste **MENU** und wählen Sie mit den Tasten **UP** oder **DOWN** den Eintrag **[Manuelle Suche]** und drücken Sie die Taste **OK**.
- > Wählen Sie mit den Tasten **UP** oder **DOWN** und **OK** einen Kanal (5A bis 13F). Im Display wird nun dessen Signalstärke angezeigt. Wird auf einem Kanal ein DAB+ -Sender empfangen, wird der Ensemblename des Senders angezeigt. Die Antenne kann nun auf maximale Signalstärke ausgerichtet werden. Befinden sich die Sender auf diesem Kanal noch nicht in der Senderliste, werden diese jetzt hinzugefügt.
- $(i)$ Sender, deren Signalstärke unterhalb der erforderlichen Mindestsignalstärke liegt, senden kein ausreichendes Signal.

#### <span id="page-23-0"></span>**5.1.7 Inaktive Sender löschen**

Dieser Menüpunkt dient der Entfernung alter und nicht mehr empfangbarer Sender aus der Senderliste (Sender mit einem **?** vor dem Sendernamen).

- > Drücken Sie die Taste **MENU** und wählen Sie mit den Tasten **UP** oder **DOWN** den Eintrag **[Inaktive Sender löschen]**.
- > Drücken Sie die Taste **OK**.

Es erfolgt eine Abfrage, ob die inaktiven Sender gelöscht werden sollen.

> Wählen Sie mit **UP** oder **DOWN** den Eintrag **[Ja]** und bestätigen Sie durch Drücken der Taste **OK**.

#### **6 FM (UKW)-Betrieb**

#### **6.1 UKW-Radiobetrieb einschalten**

- > Wechseln Sie durch Drücken der Taste **MODE** in den FM-Modus.
- > Im Display wird **[FM]** angezeigt.
- $\left(\begin{matrix}\mathbf{i}\end{matrix}\right)$ Beim erstmaligen Einschalten ist die Frequenz 87,5 MHz eingestellt.
- $(i)$ Haben Sie bereits einen Sender eingestellt oder gespeichert, spielt das Radio den zuletzt eingestellten Sender.
- $\left(\mathbf{i}\right)$ Bei RDS-Sendern erscheint der Sendername.

#### <span id="page-24-0"></span>**6.2 FM (UKW)-Empfang mit RDS-Informationen**

RDS ist ein Verfahren zur Übertragung von zusätzlichen Informationen über UKW-Sender. Sendeanstalten mit RDS senden z. B. ihren Sendernamen oder den Programmtyp. Dieser wird im Display angezeigt. Das Gerät kann die RDS-Informationen **RT** (Radiotext), **PS** (Sendername), **PTY** (Programmtyp) darstellen.

#### <span id="page-24-1"></span>**6.3 Automatische Sendersuche**

- > Um einen Suchlauf durchzuführen, drücken Sie die Taste **STOP/ SEARCH** (**3**).
- $\left(\mathbf{i}\right)$ Es wird nun das UKW-Frequenzband nach empfangbaren Sender abgesucht und die gefundenen Sender im Senderspeicher abgelegt (unter ihrer Empfangsfrequenz).
- $\left(\mathbf{i}\right)$ Für die Einstellung schwächerer Sender benutzen Sie bitte die manuelle Sendersuche.

#### **6.4 Manuelle Sendersuche**

- > Drücken Sie mehrmals kurz die Tasten **UP** oder **DOWN**, um den gewünschten Sender, bzw. die Frequenz einzustellen.
- $\left(\mathbf{i}\right)$ Das Display zeigt die Frequenz in Schritten von 0,05 MHz an.

#### **6.5 Suchlauf-Einstellung**

In diesem Menüpunkt kann die Empfindlichkeit des Suchlaufs eingestellt werden.

- <span id="page-25-0"></span>> Drücken Sie die Taste **MENU** und wählen Sie mit den Tasten **UP** oder **DOWN** den Eintrag **[Suchlauf-Einstellung]** und Drücken Sie die Taste **OK**.
- > Wählen Sie aus, ob der Suchlauf nur bei starken Sendern **[Kräftige Sender]** stoppen soll oder bei allen Sendern (auch bei schwachen Sendern) **[Alle Sender]**.
- $\left(\mathbf{i}\right)$ Bei der Einstellung **Alle Sender** findet der automatische Suchlauf jedem verfügbaren Sender. Das kann dazu führen, dass schwache Sender mit einem Rauschen wiedergegeben werden.

#### **6.6 UKW-Sender auf einem Speicherplatz ablegen**

- $\left(\mathbf{i}\right)$ Der Programm-Speicher kann bis zu 20 Stationen im UKW -Bereich speichern.
- > Wählen Sie zunächst den gewünschten Sender aus (siehe Punkt [6.3](#page-24-1)).
- > Um diesen Sender auf einem Speicherplatz abzulegen, öffnen Sie zunächst das Hauptmenü und wählen Sie den Eintrag **[Sender speichern]** und drücken Sie **OK**. Wählen Sie anschließend mit den Tasten **UP**, **DOWN** einen Senderspeicher (1...20). Drücken Sie die Taste **OK** zum Speichern.
- > Zum Speichern weiterer Sender wiederholen Sie diesen Vorgang.

#### <span id="page-26-0"></span>**6.7 UKW-Sender von einem Speicherplatz abrufen**

- > Um einen Sender abzurufen, den Sie zuvor im Senderspeicher abgelegt haben, öffnen Sie das Hauptmenü und wählen Sie den Eintrag **[Senderspeicher]** und drücken Sie **OK**. Wählen Sie anschließend mit den Tasten **UP**, **DOWN** einen Senderspeicher (1...20). Drücken Sie die Taste **OK** um den Sender wiederzugeben. Im Display erscheint ein Herz-Symbol mit der Speichernummer.
- $\left(\mathbf{i}\right)$ Ist kein Sender auf dem gewählten Programmplatz gespeichert, erscheint im Display **[(leer)]**.

#### **6.8 Überschreiben/Löschen einer Programmplatz-Speicherung**

- > Speichern Sie wie beschrieben einfach einen neuen Sender auf dem jeweiligen Speicherplatz ab.
- $\left(\mathbf{i}\right)$ Beim Aufruf der Werkseinstellungen werden alle Speicherplätze gelöscht.

#### <span id="page-27-0"></span>**7 CD-Player**

#### **7.1 Allgemeine Informationen zu CD's/MP3 CD's**

Das Gerät ist für Musik-CDs geeignet, die mit Audio-Daten (CD-DA oder MP3 für CD-R und CD-RW) bespielt sind. MP3-Formate müssen mit ISO 9660 Level 1 oder Level 2 erstellt werden. Multisession-CDs können nicht gelesen werden.

Im MP3-Betrieb sind die Begriffe "Folder" = Album und "Titel" ausschlaggebend. "Album" entspricht dem Ordner am PC, "Titel" der Datei am PC oder einem CD-DA-Titel.

Das Gerät sortiert die Alben bzw. die Titel eines Albums nach Namen in alphabetischer Reihenfolge. Wenn Sie eine andere Reihenfolge bevorzugen sollten, ändern Sie den Namen des Titels bzw. Albums und stellen Sie eine Nummer vor den Namen.

Beim Brennen von CD-R und CD-RW mit Audio-Daten können verschiedene Probleme auftreten, die eine störungsfreie Wiedergabe bisweilen beeinträchtigen. Ursache hierfür sind fehlerhafte Software- und Hardware-Einstellungen oder der verwendete Rohling. Falls solche Fehler auftreten, sollten Sie den Kundendienst Ihres CD Brenner/ Brennersoftware-Herstellers kontaktieren oder entsprechende Informationen – z.B. im Internet – suchen.

 $\left(\mathbf{i}\right)$ 

Wenn Sie Audio-CDs anfertigen, beachten Sie die gesetzlichen Grundlagen und verstoßen Sie nicht gegen die Urheberrechte Dritter.

 $(i)$ 

Das Gerät kann CDs mit MP3 Daten (.mp3) und normale Audio CDs (.wav) abspielen. Keine anderen Erweiterungen, wie z.B. \*.doc,

\*.txt, \*.pdf usw. benutzen, wenn Audiodateien zu MP3 gewandelt werden.

- <span id="page-28-0"></span> $(i)$ Aufgrund der Vielfalt an unterschiedlicher Encodersoftware kann nicht garantiert werden, dass jede MP3 Datei störungsfrei abgespielt werden kann.
- $\left(\mathbf{i}\right)$ Bei fehlerhaften Titeln/Files wird die Wiedergabe beim nächsten Titel/File fortgesetzt.
- $\left| \boldsymbol{i} \right|$ Es ist von Vorteil beim Brennen der CD mit niedriger Geschwindigkeit zu brennen und die CD als Single-Session und finalisiert anzulegen.

#### **7.2 CD abspielen**

- > Wechseln Sie durch Drücken der Taste **MODE** in den **CD-Player** -Modus.
- > Im Display wird **[CD]** angezeigt.
- $\left(\mathbf{i}\right)$ Entfernen Sie den Transportschutz im CD-Laufwerk vor der erstmaligen Nutzung.
- > Legen Sie eine CD mit der bedruckten Seite nach oben vorsichtig ein. Vergewissern Sie sich, dass die CD nicht schief sitzt und drücken Sie sie leicht auf die Spindel, bis sie einrastet. Schließen Sie den CD-Deckel.
- <span id="page-29-0"></span>> Die Daten auf der CD werden geprüft. Anschließend beginnt die Wiedergabe mit dem ersten Titel (Audio-CD) bzw. ersten Titel im ersten Ordner (MP3 CD).
- $\left(\boldsymbol{i}\right)$ Warten Sie mit der Bedienung, bis der CD Inhalt komplett eingelesen wurde, um sicherzustellen, dass alle benötigten Informationen von der CD gelesen wurden. Besonders bei MP3- CDs kann dieser Vorgang einige Zeit in Anspruch nehmen.
- $\left(\mathbf{i}\right)$ Zum Einlegen/Entfernen der CD, diese bitte am Rand anfassen.
- > Durch Drücken der Taste **Wiedergabe/Pause<sup> DII</sup> können Sie die** Wiedergabe pausieren (im Display blinkt die Spielzeit), bzw. durch erneutes Drücken weiter fortsetzen.
- > Mit der Taste **Stopp | | |** | stoppen Sie die Wiedergabe. Im Display erscheint die Gesamtzahl der Titel.
- $\left(\mathbf{i}\right)$ Stoppen Sie stets vor der Entnahme der CD die Wiedergabe.

#### **7.3 Titel einstellen**

- > Wählen Sie ggf. die Kategorisierung bzw. Ordner sowie anschließend die darin vorhandene Untergliederung bis hin zum gewünschten Titel aus, damit dieser wiedergegeben wird.
- > Ordner/Alben können Sie mit der Taste **MENU** anwählen.
- > Mit Hilfe der Tasten **Vorheriger Titel** oder **Nächster Titel** springen Sie zum jeweils nächsten bzw. vorherigen Titel.

<span id="page-30-0"></span> $\left(\mathbf{i}\right)$ 

Im MP3-Betrieb zeigt das Display in der untersten Zeile immer zuerst die Titelnummer (3-Stellig) und dann die Ordnernummer (2-Stellig).

#### **7.4 Schneller Suchlauf**

Sie können im laufenden Titel einen schnellen Suchlauf vorwärts oder rückwärts durchführen, um eine bestimmte Stelle zu suchen.

> Halten Sie die Tasten **Vorheriger Titel** oder **Nächster Titel**  $H$  gedrückt, um einen schnellen Vor- bzw. Rücklauf innerhalb des Titels für die Dauer des Gedrückthaltens durchzuführen.

#### **7.5 Wiederholen Funktion**

Sie können auswählen, ob Sie einen Titel, den ganzen Ordner/Album (nur bei MP3 CDs) oder alle Stücke der CD wiederholen möchten.

> Drücken Sie hierzu mehrmals die Taste **MODE** . Der angewählte Modus wird im Display angezeigt:

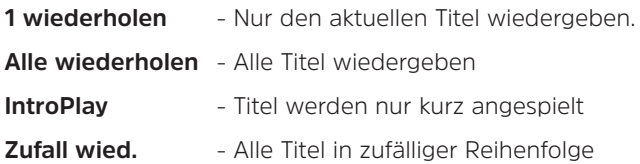

#### <span id="page-31-0"></span>**7.6 ASP**

Standardmäßig ist die ASP-Funktion (Anti-Shock-Protection) aktiv, um ein aussetzten der Wiedergabe während des Transportes zu verhindern. Hierbei wird ein Teil des Musiktitels zwischengespeichert, um Aussetzer des Lasers zu überbrücken. Möchten Sie die Funktion ausschalten, drücken Sie während der Wiedergabe kurz die Taste **MENU** (nur im Musik-CD-Betrieb). Auf diese Weise können Sie die Funktion auch wieder einschalten. Im Display blinkt **ASP**, während der Titel zwischengespeichert wird.<br> $\begin{bmatrix} \vec{i} \end{bmatrix}$  im MD2 Botrieb ist

Im MP3-Betrieb ist die ASP-Funktion immer aktiv.

#### **7.7 Equalizer**

Drücken Sie mehrmals kurz die Taste **EQ/BT** (**7**), um die verschiedenen Equalizer Voreinstellungen (nur im CD-Betrieb) zu aktivieren. Es stehen die EQ-Presets **Normal**, **Pop**, **Jazz**, **Rock** und **Klassik** zur Verfügung.

#### **7.8 Bluetooth-Streaming**

Durch die Bluetooth-Verbindung ist es möglich, die Musik des DIGITRADIO CD 2GO BT auf einem externen Bluetooth-Lautsprecher oder an Bluetooth-Kopfhörer wiederzugeben. Hierzu müssen beide Geräte miteinander gekoppelt werden. Wie Sie Wiedergabequellen an Ihrem externen Bluetooth-Wiedergabegerät koppeln, entnehmen Sie bitte dessen Bedienungsanleitung.

#### <span id="page-32-0"></span>**Bluetooth aktivieren**

- > Schalten Sie die Bluetooth-Koppel-Funktion am DIGITRADIO CD 2 GO BT durch gedrückt Halten der Taste **EQ/BT** (**7**) ein. Eine blaue LED neben dem Display signalisiert die Bereitschaft zum Koppeln mit externen Geräten.
- > Setzen Sie den Koppelvorgang an Ihrem externen Gerät nach dessen Anweisungen fort.

#### **Bluetooth deaktivieren**

> Halten Sie die Taste **EQ/BT** (**7**) erneut gedrückt, um die Bluetooth-Funktion zu deaktivieren.

#### **8 Systemeinstellungen**

Alle unter diesem Punkt erläuterten Einstellungen gelten für alle Quellen gleichermaßen und lassen sich nur im DAB+ oder UKW-Betrieb aufrufen. Befinden Sie sich im CD-Modus, wechseln Sie zunächst in den DAB+ oder FM-Modus (Taste MODE gedrückt halten).

#### **8.1 Beleuchtung**

- > Drücken Sie die Taste **MENU** und wählen Sie mit den Tasten **UP** oder **DOWN** den Eintrag **[Beleuchtung]** und Drücken Sie die Taste **OK**.
- > Wählen Sie mit den Tasten **UP** oder **DOWN** entweder **[Abschaltung]**, um die Zeit nach der das Display gedimmt wird, einzustellen oder **[Helligkeit]** um die grundsätzliche

<span id="page-33-0"></span>Displayhelligkeit zu wählen. Bestätigen Sie die Auswahl durch Drücken der Taste **OK**.

#### **8.2 Uhrzeit/Datum**

> Drücken Sie die Taste **MENU** und wählen Sie mit den Tasten **UP** oder **DOWN** den Eintrag **[Uhrzeit/Datum]** und Drücken Sie die Taste **OK**.

#### **Datum/Uhrzeit einstellen**

> Wählen Sie mit den Tasten **UP** oder **DOWN** den Eintrag **[Zeit/ Datum einstellen]**, um die Zeit und das Datum manuell einzugeben. Zuerst erfolgt die Einstellung des Datums. Wählen Sie mit den Tasten **UP** oder **DOWN** den aktuellen Tag und drücken Sie die Taste OK. Es folgt die Eingabe des aktuellen Monats usw. Drücken Sie nach jeder Eingabe die Taste **OK**, um zur nächsten Eingabe zu gelangen, bis Datum und Uhrzeit gespeichert wurden.

#### **Uhrzeitformat einstellen**

> Wählen Sie mit den Tasten **UP** oder **DOWN** den Eintrag **[Zeitformat einstellen]**, und wählen Sie zwischen dem 12 und dem 24 Stunden Format.

#### **Datumsformat einstellen**

> Wählen Sie mit den Tasten **UP** oder **DOWN** den Eintrag **[Datumsformat einstellen]**, und wählen Sie eines der angezeigten Datumsformate.

<span id="page-34-0"></span>Uhrzeitaktualisierung einstellen

> Wählen Sie mit den Tasten **UP** oder **DOWN** den Eintrag **[Uhrstil]**, und wählen Sie [Kein Update] > Uhrzeit muss manuell eingegeben werden, oder [Update von Radio], wenn die Uhrzeit/ Datum aus den Sender-Informationen aktualisiert werden soll.

#### **8.3 Sprache**

- > Drücken Sie die Taste **MENU** und wählen Sie mit den Tasten **UP** oder **DOWN** den Eintrag **[Sprache]** und Drücken Sie die Taste **OK**.
- > Wählen Sie mit den Tasten **UP** oder **DOWN** eine der zur Verfügung stehenden Sprachen und bestätigen Sie die Auswahl durch Drücken der Taste **OK**.

#### **8.4 Werkseinstellung**

Wenn Sie den Standort des Gerätes verändern, z. B. bei einem Umzug, sind möglicherweise die gespeicherten Sender nicht mehr zu empfangen. Mit dem Zurücksetzen auf **Werkseinstellungen** können Sie in diesem Fall alle gespeicherten Sender löschen, um anschließend einen neuen Sendersuchlauf zu starten.

- > Drücken Sie die Taste **MENU** und wählen Sie mit den Tasten **UP** oder **DOWN** den Eintrag **[Werkseinstellung]** und Drücken Sie die Taste **OK**.
- > Wählen Sie mit den Tasten **UP** oder **DOWN** zum Ausführen der Werkseinstellung den Eintrag **[Ja]** und drücken Sie die Taste **OK**.
- <span id="page-35-0"></span>> Alle zuvor gespeicherten Sender und Einstellungen werden gelöscht. Das Gerät befindet sich nun im Auslieferungszustand.
- > Anschließend führt das Gerät automatisch einen vollständigen Suchlauf im DAB+ -Modus durch. Während des Suchlaufs zeigt die Displayinformation den Fortschritt, sowie die Anzahl der gefundenen Digitalradio-Stationen an. Nach Beendigung des Sendersuchlaufs wird das erste DAB+ Programm wiedergegeben.

#### **8.5 Software-Version**

Unter System-Version können Sie die aktuell installierte Software-Version abfragen.

> Drücken Sie die Taste **MENU** und wählen Sie mit den Tasten **UP** oder **DOWN** den Eintrag **[System-Version]** und Drücken Sie die Taste **OK**.

#### **9 Reinigen**

- $\left(\mathbf{i}\right)$ Um die Gefahr eines elektrischen Schlags zu vermeiden, dürfen Sie das Gerät nicht mit einem nassen Tuch oder unter fließendem Wasser reinigen. Vor der Reinigung den Netzkabel ziehen und Gerät ausschalten!
- $\left(\mathbf{i}\right)$ Sie dürfen keine Scheuerschwämme, Scheuerpulver und Lösungsmittel wie Alkohol oder Benzin verwenden.

### <span id="page-36-0"></span> $\left(\mathbf{i}\right)$

Keine der folgenden Substanzen verwenden: Salzwasser, Insektenvernichtungsmittel, chlor- oder säurehaltige Lösungsmittel (Salmiak).

 $\left(\mathbf{i}\right)$ 

Reinigen Sie das Gehäuse mit einem weichen, mit Wasser angefeuchteten Tuch. Kein Spiritus, Verdünnungen usw. verwenden; sie könnten die Oberfläche des Gerätes beschädigen.

 $\left(\overline{\mathbf{i}}\right)$ Das Display nur mit einem weichen Baumwolltuch reinigen. Baumwolltuch gegebenenfalls mit geringen Mengen nichtalkalischer, verdünnter Seifenlauge auf Wasser- oder Alkoholbasis verwenden.

 $\left(\mathbf{i}\right)$ 

Mit dem Baumwolltuch sanft über die Oberfläche reiben.

#### **10 Fehler beseitigen**

Wenn das Gerät nicht wie vorgesehen funktioniert, überprüfen Sie es anhand der folgenden Tabelle.

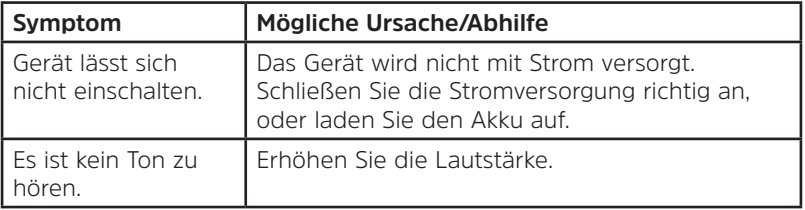

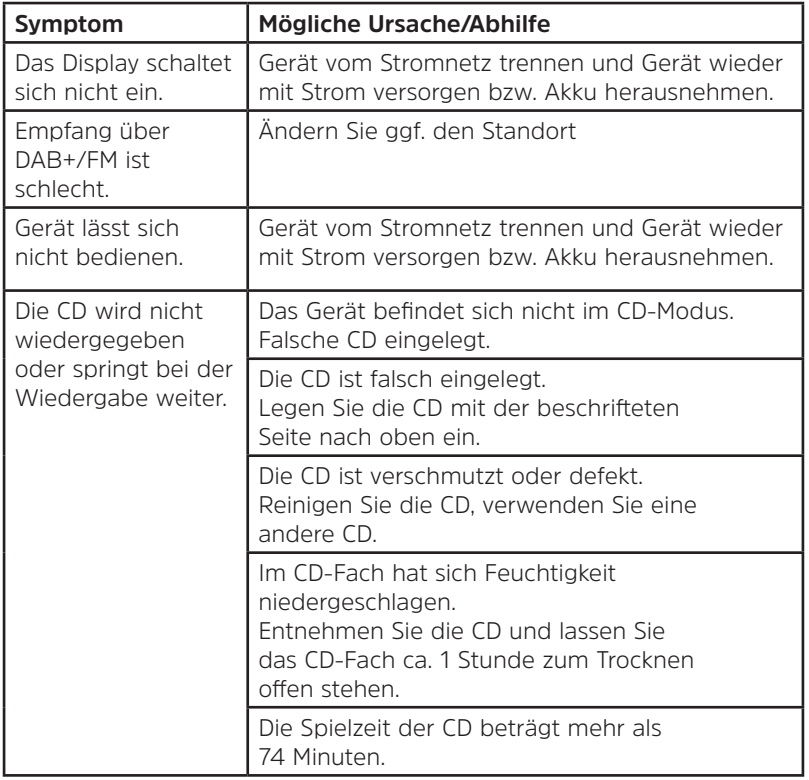

<span id="page-38-0"></span>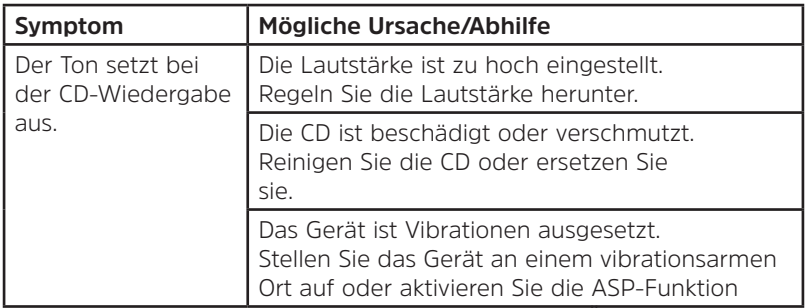

Wenn Sie die Störung auch nach den beschriebenen Überprüfungen nicht beheben können, nehmen Sie bitte Kontakt mit der technischen Hotline auf.

#### **11 Technische Daten / Herstellerhinweise**

Technische Änderungen und Irrtümer vorbehalten.

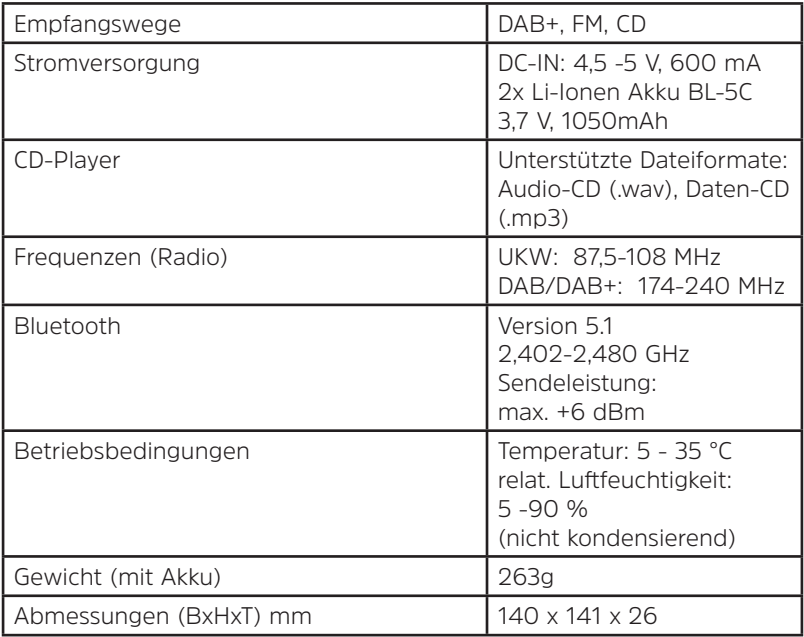

## **Alles zu Ihrem TechniSat Produkt** in einer App.

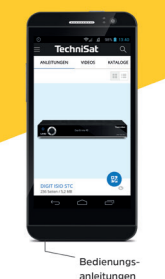

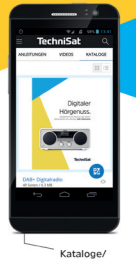

Prospekte

Mit der INFODESK-App von TechniSat können Sie sich Bedienungsanleitungen. Kataloge, Prospekte und informative Produktvideos bequem und schnell auf dem Smartphone oder Tablet ansehen.

INFODESK QR-Code scannen und App kostenfrei für iOS oder Android herunterladen.

Informative

Videos

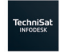

App Store

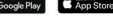

www.technisat.de/infodesk

TechniSat Digital GmbH ist ein Unternehmen der Technizon Bright Gilbritist ein Onternehmen der TechniPark · Julius-Saxler Straße 3 · 54550 Daun/Eifel

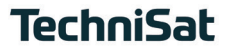

30072021ORV1